# **CHAPTER 20 EXERCISES**

### **1. Logic Circuit**

*Open* the drawing entitled **CE8EX1** from the Chapter 8 Exercises. Turn the *PICKFIRST* system variable on and turn *Grips* off. Select the objects first, then invoke the necessary commands (*Move*, *Copy*, etc.) to position each gate as shown in Figure CE20-1. Finally, connect the inputs and outputs from the gates with *Lines*. *SaveAs* **CE20EX1**.

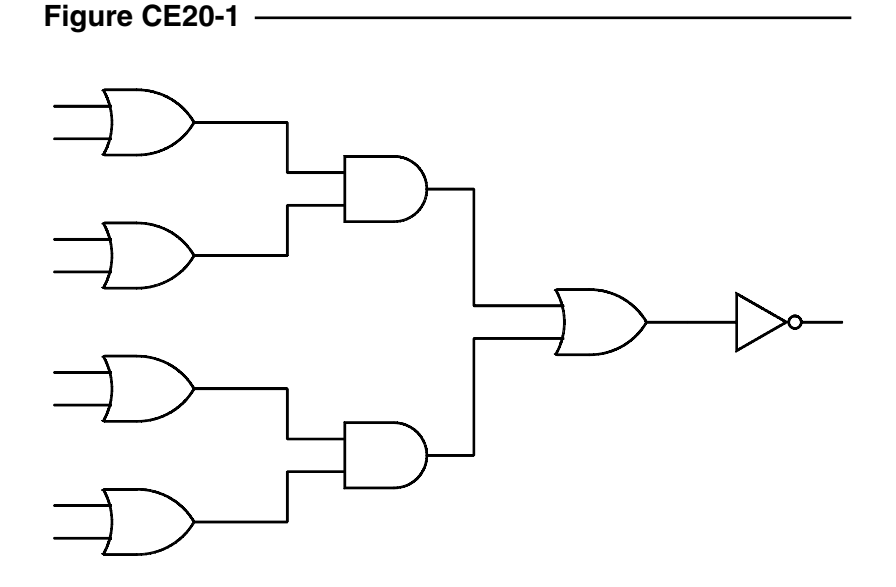

#### **2. Selection Filters**

*Open* the drawing **CE16EX1** from the Chapter 16 Exercises. Create a new *Layer* named *Openings*. Use the *Object Selection Filters* to filter out the objects on the *Windows* and *Doors* layers. Use *Properties* to change the layer of the filtered objects to *Openings*. *List* one of the windows to ensure the layer is now changed. *SaveAs* **CE20EX2**.

#### **3. Electric Circuit**

*Open* the drawing **CE10EX1** from the Chapter 10 Exercises. *Erase* all but the resistor in the upper right corner. Use the *Group* command so you can manipulate the resistor as one entity. *Copy* and *Rotate* the resistor and add additional *Lines* and *Text* to create the drawing shown in Figure CE20-2. *SaveAs* **CE20EX3**.

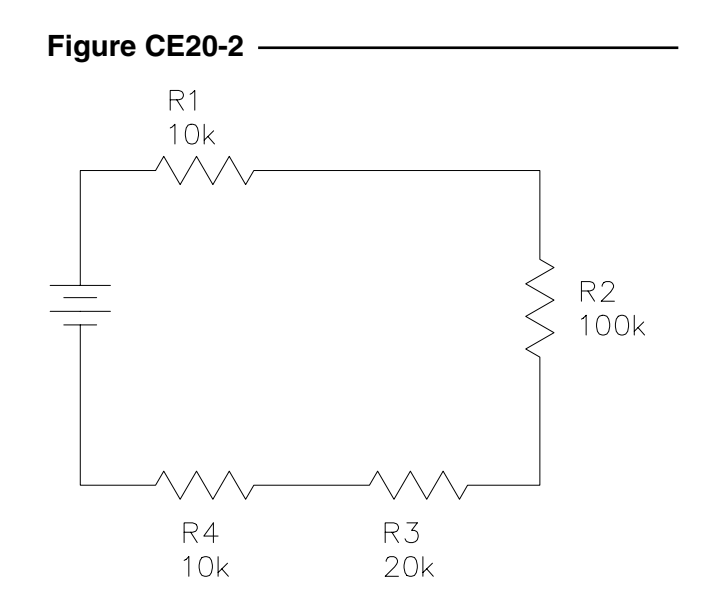

## **4. Steel Framing**

**Figure CE20-3**

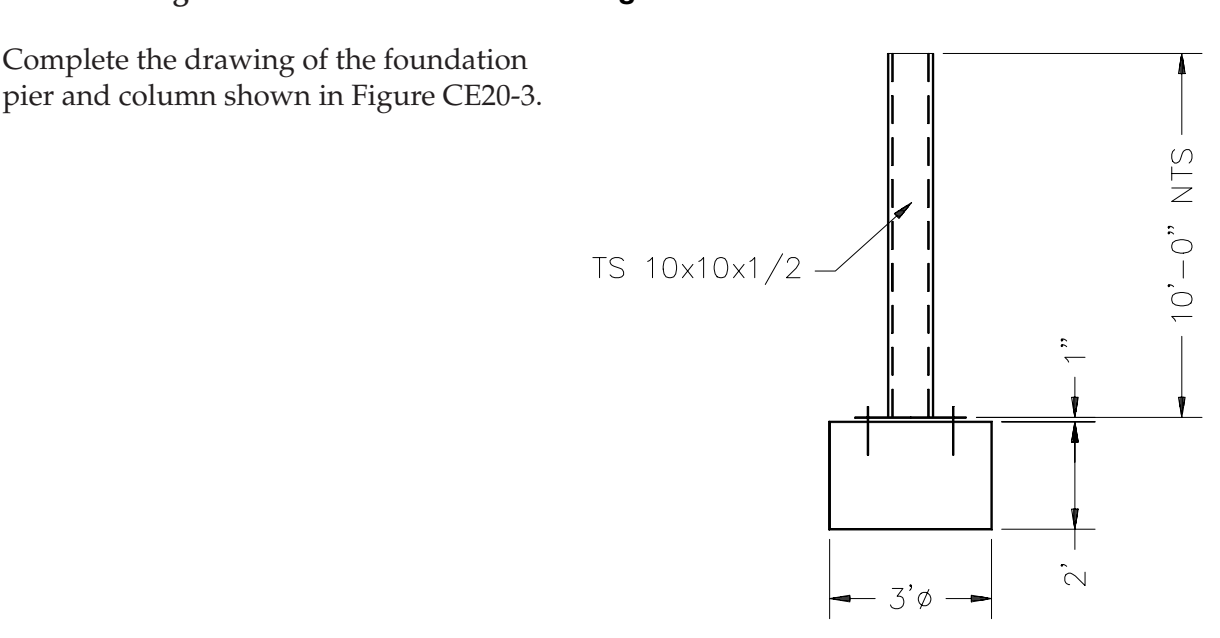

*Group* the items together and *Copy* them two times so there is 25' on center spacing of the columns. Add a floor line 6" above the top of the foundation pier (Figure CE20-4). *SaveAs* **CE20EX4**.

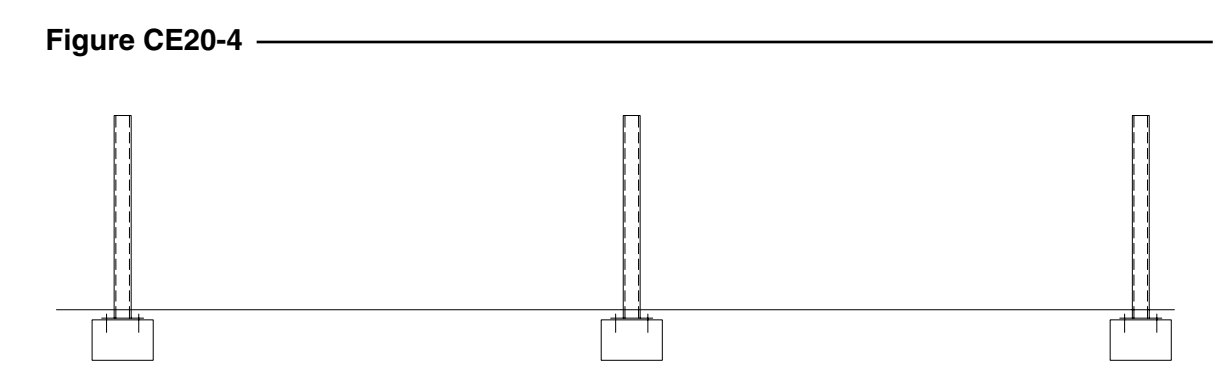